# **Bookmarks & Snapshots**

- [Overview](#page-0-0)
- <sup>o</sup> [Types](#page-0-1)
- [Enabling Bookmarks & Snapshots](#page-0-2)

### <span id="page-0-0"></span>**Overview**

[Bookmarks & Snapshots#top](#)

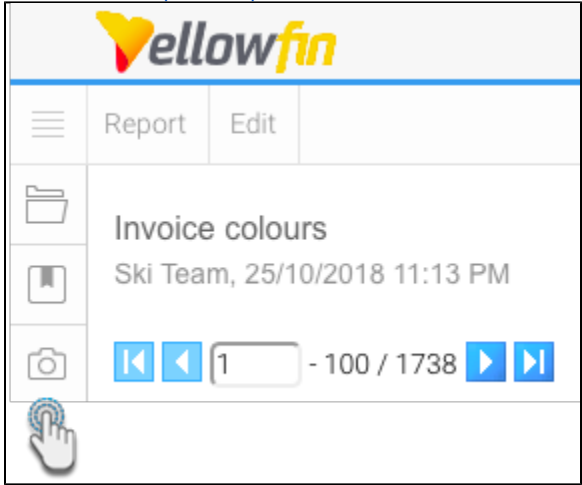

Bookmarks and Snapshots provide a means to return to a report's current state at a later date.

#### <span id="page-0-1"></span>**Types**

The three options available are:

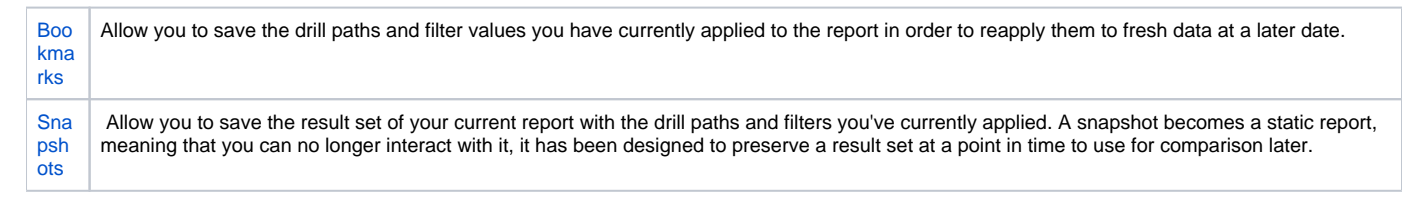

## <span id="page-0-2"></span>Enabling Bookmarks & Snapshots

#### [Bookmarks & Snapshots#top](#)

In order to use the Bookmark and/or Snapshot functionality in Yellowfin, you will need to ensure the required permission is enabled by completing the following:

- 1. Navigate to **Administration** > **Admin Console** > **Role Management**
- 2. Edit the Role(s) you wish to give Bookmark and Snapshot access to
- 3. Enable the **General** > **Bookmarks and Snapshots** permission

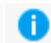

4. Save your changes

**Note:** in order to access the newly enabled functionality, users will have to log out and then log in.